## TUTORIAL BAIXAR ARQUIVO MAGNÉTICO CNAB400

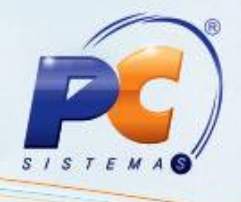

#### Sumário

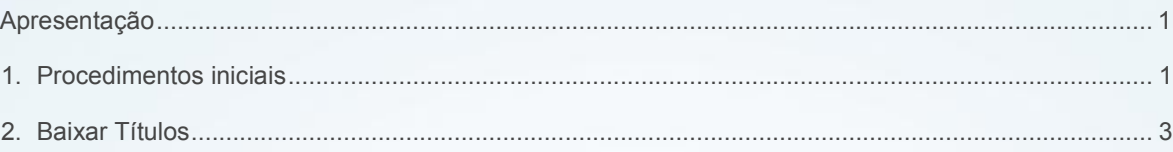

#### <span id="page-0-0"></span>Apresentação

Esta rotina tem como objetivo processar os arquivos magnéticos de retorno do banco, referente à remessa enviada pela rotina 1501 – Gerar Arquivo Magnético Remessa CNAB 400 de acordo com o tipo de registro relacionado à Unidade Bancária.

Através desta rotina, é possível executar a baixa automática de títulos, em substituição à baixa manual realizada pela rotina 1207 – Baixa de Títulos sendo possível analisar o que foi enviado ao banco: providências, confirmação das entradas, baixas e alterações, bem como, informar as liquidações, protestos e eventuais ocorrências.

Abaixo, descrição da criação e das últimas alterações efetuadas no documento.

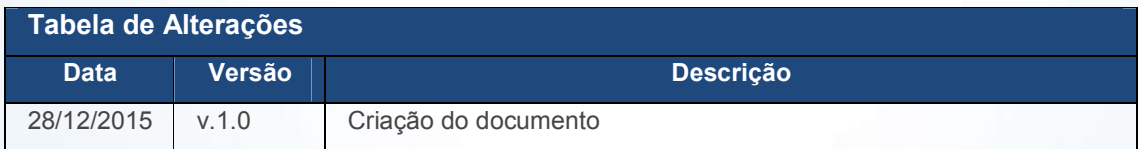

### 1. Procedimentos iniciais

<span id="page-0-1"></span>Para que a baixa de títulos: não acertados, após vencimento com juro total, após vencimento com juros inferior e geração de novos títulos, até o vencimento com desconto e pagos com valor inferior e geração de novo título, e também a geração de créditos para títulos pagos com valor superior sejam realizados com sucesso é necessário que as rotinas essenciais para o funcionamento do processo estejam atualizadas e os cadastros prévios e parametrizações tenham sido definidos, conforme indicações abaixo:

Verifique se as rotinas abaixo relacionadas estão atualizadas a partir da Versão 23:

© Todos os direitos reservados. – PC Sistemas – v. 1.0 - Data: 28/12/2015 Página 1 de 5

Capacitação Continuada: A PC Sistemas disponibiliza soluções em treinamento, através de modalidades de ensino que vão ao encontro da necessidade específica do cliente, buscando satisfazer seu objetivo na relação de investimento x benefício. São oferecidos cursos presenciais e à distância. Os treinamentos presenciais podem ser ministrados em todos os Centros de Treinamentos da PC ou na empresa do cliente (In Loco). Conheça nossos programas de capacitação continuada, acessando o site www.treinamentopc.com.br/

RQ.GBC.001 v.1.2

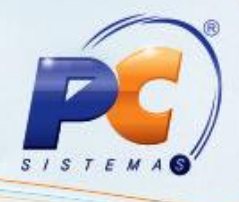

 $\checkmark$  Rotina 522 Cadastrar Tipo de Cobrança: Cadastrar a cobrança de acordo com a necessidade para o banco cadastrado;

Observação: definir se deve ser utilizada a taxa de juros da cobrança ou do parâmetro 2352 - % Juros Boleto da rotina 132 - Parâmetros da Presidência.

 $\checkmark$  Rotina 524 Cadastrar Caixa/Banco: Cadastrar o banco a ser validado:

 $\checkmark$  Rotina 525 Cadastrar Ocorrência Cobrança Magnética: Cadastrar o código das ocorrências;

 $\times$  589 Cadastrar dias úteis.

 Rotina 560 Atualizar Banco de Dados, da aba Menu/Permissões/Fórmulas opção Criação de Rotina (rotina 529) e Gerar Permissões de Acesso (rotina 530)

 Verifique se as parametrizações na rotina 132 - Parâmetros da Presidência abaixo foram realizadas:

 $\checkmark$  1359 Conta para recebimento de juros;

 $\checkmark$  1421 Conta de desconto concedido;

 $\checkmark$  2264 Desconsiderar desconto na baixa de títulos pagos em atraso;

 $\times$  2352 % Juros boleto;

 $\checkmark$  2458 Conta para Outros Acréscimos na baixa individual de títulos RC. (1207);

2491 Utilizar tributação por subcategoria.

 Verifique se a permissão de acesso 1 - Permitir Criar/Editar Layout de Relatório da rotina 530 - Permitir Acesso a Rotina foi habilitada. Esta permissão de acesso deve ser liberada de acordo com a política da empresa.

 Verifique se as permissões de acesso da rotina 131 - Permitir Acesso a Dados foram habilitadas:

© Todos os direitos reservados. – PC Sistemas – v. 1.0 - Data: 28/12/2015 Página 2 de 5

Capacitação Continuada: A PC Sistemas disponibiliza soluções em treinamento, através de modalidades de ensino que vão ao encontro da necessidade específica do cliente, buscando satisfazer seu objetivo na relação de investimento x benefício. São oferecidos cursos presenciais e à distância. Os treinamentos presenciais podem ser ministrados em todos os Centros de Treinamentos da PC ou na empresa do cliente (In Loco). Conheça nossos programas de capacitação continuada, acessando o site www.treinamentopc.com.br/

RQ.GBC.001 v.1.2

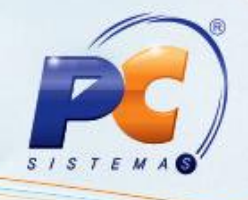

- $\times$  1 Filial
- $\sqrt{4}$  Banco
- $\times$  8 Cobrança / Moeda

Caso haja a necessidade de realizar atualizações de rotinas, cadastros, parametrizações e/ou você possua alguma restrição/permissão de acesso na rotina, procure o administrador responsável pelo Sistema WinThor em sua empresa.

#### 2. Baixar Títulos

Realiza a baixa de títulos. Cadastrar o banco nas rotinas 524 e 1520 conforme as orientações do banco.

- 2.1 Selecione a Filial correspondente ao arquivo a ser baixado;
- 2.2 Selecione o Caixa\Banco utilizado pela empresa;
- 2.3 Selecione a Moeda utilizada pela empresa;
- 2.4 Clique no ícone Arquivo de Retorno para localizar o arquivo magnético;

Observação: visualize na caixa Parâmetros de Baixa - Rotina 1520 as parametrizações realizadas na rotina 1520.

2.5 Selecione na caixa Tipo Relatório Analítico o tipo de impressão, conforme necessidade;

- Resumido;
- Completo;
- Detalhar Motivos da Ocorrência.

2.6 Clique o botão Processar Arquivo. Após o processamento será aberta a tela Baixa Cobrança Magnética com a seguinte mensagem Baixa de Títulos Finalizada! Total de Títulos Processados: X. Total de Títulos Baixados: X. Em seguida será apresentada a mensagem ATENÇÃO: Antes de Fechar o Relatório, Envie para a IMPRESSORA!

© Todos os direitos reservados. – PC Sistemas – v. 1.0 - Data: 28/12/2015 Página 3 de 5

Capacitação Continuada: A PC Sistemas disponibiliza soluções em treinamento, através de modalidades de ensino que vão ao encontro da necessidade específica do cliente, buscando satisfazer seu objetivo na relação de investimento x benefício. São oferecidos cursos presenciais e à distância. Os treinamentos presenciais podem ser ministrados em todos os Centros de Treinamentos da PC ou na empresa do cliente (In Loco). Conheça nossos programas de capacitação continuada, acessando o site www.treinamentopc.com.br/

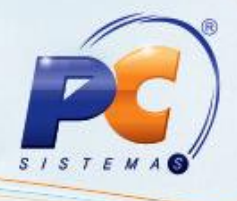

Observação: caso seja selecionado Caixa\Banco diferente do código do arquivo processado será apresentada a mensagem: ATENÇÃO! O número do banco o qual o arquivo de retorno se refere difere do banco escolhido! Pelo motivo descrito acima, a baixa do arquivo-retorno da cobrança não foi realizado.

2.7 Em seguida será aberta a tela de visualização de impressão do relatório com os títulos do arquivo magnético processado, clicar no ícone de impressão.

Observação: para verificar se o total das baixas está de acordo com as informações do relatório, acesse a rotina 604 - Conciliar que é utilizada para a conciliação dos títulos.

O relatório apresenta diversas mensagens no campo Obs. referente aos títulos processados, sendo de acordo com as ocorrências no arquivo de retorno, no qual temos como exemplo:

- Quando ocorre a baixa do título: Liquidação Normal de acordo com o cadastro de ocorrência;
- Quando não ocorre a baixa e o valor pago foi menor que o devido: Valor Pago é menor que o valor do título;
- Quando não ocorre a baixa pelo motivo de não encontrar o título: Duplicata Não encontrada;
- Quando não ocorre a baixa e o valor pago foi maior que o devido: Valor Pago é maior que o valor do título.

© Todos os direitos reservados. – PC Sistemas – v. 1.0 - Data: 28/12/2015 Página 4 de 5

Capacitação Continuada: A PC Sistemas disponibiliza soluções em treinamento, através de modalidades de ensino que vão ao encontro da necessidade específica do cliente, buscando satisfazer seu objetivo na relação de investimento x benefício. São oferecidos cursos presenciais e à distância. Os treinamentos presenciais podem ser ministrados em todos os Centros de Treinamentos da PC ou na empresa do cliente (In Loco). Conheça nossos programas de capacitação continuada, acessando o site www.treinamentopc.com.br/

# TUTORIAL BAIXAR ARQUIVO MAGNÉTICO CNAB400

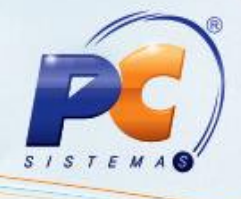

Mantenha o WinThor Atualizado, assim você proporciona o crescimento da sua empresa através de soluções criadas especialmente para o seu negócio!

Estamos à disposição para mais esclarecimentos e sugestões.

Fale com a PC: www.pcsist.com.br

Central de Relacio[namento -](http://www.pcsist.com.br/) (62) 3250 0210

© Todos os direitos reservados. – PC Sistemas – v. 1.0 - Data: 28/12/2015 Página 5 de 5

Capacitação Continuada: A PC Sistemas disponibiliza soluções em treinamento, através de modalidades de ensino que vão ao encontro da necessidade específica do cliente, buscando satisfazer seu objetivo na relação de investimento x benefício. São oferecidos cursos presenciais e à distância. Os treinamentos presenciais podem ser ministrados em todos os Centros de Treinamentos da PC ou na empresa do cliente (In Loco). Conheça nossos programas de capacitação continuada, acessando o site www.treinamentopc.com.br/

RQ.GBC.001 v.1.2